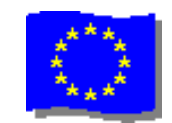

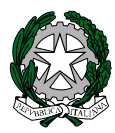

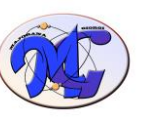

# ISTITUTO di ISTRUZIONE SECONDARIA SUPERIORE STATALE

**"MAJORANA - GIORGI"**

VIA SALVADOR ALLENDE 41 16138 GENOVA

VIA TIMAVO 63 16132 GENOVA TEL. 010 393341 FAX 010 3773887

CODICE ISTITUTO: GEIS018003 - [www.majorana-giorgi.edu.it](http://www.majorana-giorgi.edu.it/) - [geis018003@istruzione.it](mailto:geis018003@istruzione.it) LICEO delle SCIENZE APPLICATE

INFORMATICA E TELECOMUNICAZIONI – ELETTROTECNICA, ELETTRONICA, AUTOMAZIONE – MECCANICA & MECCATRONICA

Comunicazione n.348 del 6 aprile 2020

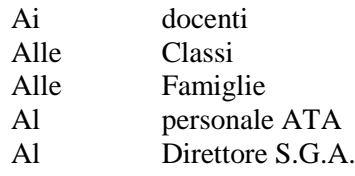

#### **Oggetto: Pagina web di Istituto su "Buone pratiche a distanza"**

A integrazione della Comunicazione n.327 del 25 marzo 2020 (pagina web su "Buone pratiche a distanza")

<https://sites.google.com/majorana-giorgi.edu.it/howto/home-page?authuser=0> si comunicano due importanti aggiornamento alla pagina

*[Elenco di tutti gli articoli di questo sito](https://sites.google.com/majorana-giorgi.edu.it/howto/elenco-articoli)*

Al momento sono presenti articoli su:

- Catturare le schermate per realizzare una video presentazione
- Uso dello smartphone come webcam e microfono
- Salvare su youtube un nostro video in modo da poterlo condividere con gli studenti
- Accedere a Classroom in modalità Studente
- Impostare una videolezione con meet e jamboard
- Fare i compiti su Classroom
- *Acquisire e inviare immagini con smartphone e tablet usando fotocamera o App Adobe scan*
- *Produrre e gestire test per la valutazione degli apprendimenti con Socrative ( tre video)*
- *Svolgere una verifica on line con google moduli e sorveglianza studenti (un video e un documento)*

Gli ultimi tre articoli rispondono ad altrettante esigenze emerse da più parti:

## **A.FOTOGRAFARE E INVIARE I PROPRI COMPITI SVOLTI SU QUADERNO**

Numerosi docenti segnalano che spesso le fotografie ricevute sono illegibili, o molto pesanti sia da scaricare, sia da stampare.

L'articolo fornisce utili **suggerimenti agli studenti per fotografare e inviare all'insegnante in modo chiaro e leggibile le fotografie dei propri elaborati** (temi, esercizi svolti, relazioni, disegni …)

#### **B.PRODURRE E GESTIRE TEST PER LA VALUTAZIONE DEGLI APPRENDIMENTI**

Alcuni docenti dell'Istituto hanno iniziato a utilizzare Socrative (versione gratuita) o Socrative PRO (versione in prova per 5 licenze, fino al 31/7/20) per produrre test per la valutazione degli apprendimenti.

L'articolo propone tre materiali video utili per **creare test con Socrative** (versione gratuita, disponibile per tutti i docenti)

## **C.GESTIRE TEST PER LA VALUTAZIONE DEGLI APPRENDIMENTI**

I docenti interessati a gestire test di verifica costruiti con qualunque applicativo (Socrative, moduli di google, google doc, …) trovano qui utili indicazioni operative per la **gestione delle verifiche a distanza, cercando di garantire l'oggettività della verifica**.

> Il Dirigente Scolastico (Alessandro Rivella) *firma autografa sostituita a mezzo stampa ai sensi dell'art. 3 comma 2 del D.lgs n. 39/93*